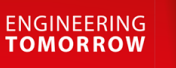

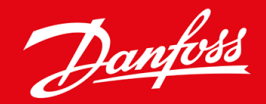

**Installatiehandleiding**

# PROFIBUS-kaart VLT® Soft Starter MCD 600

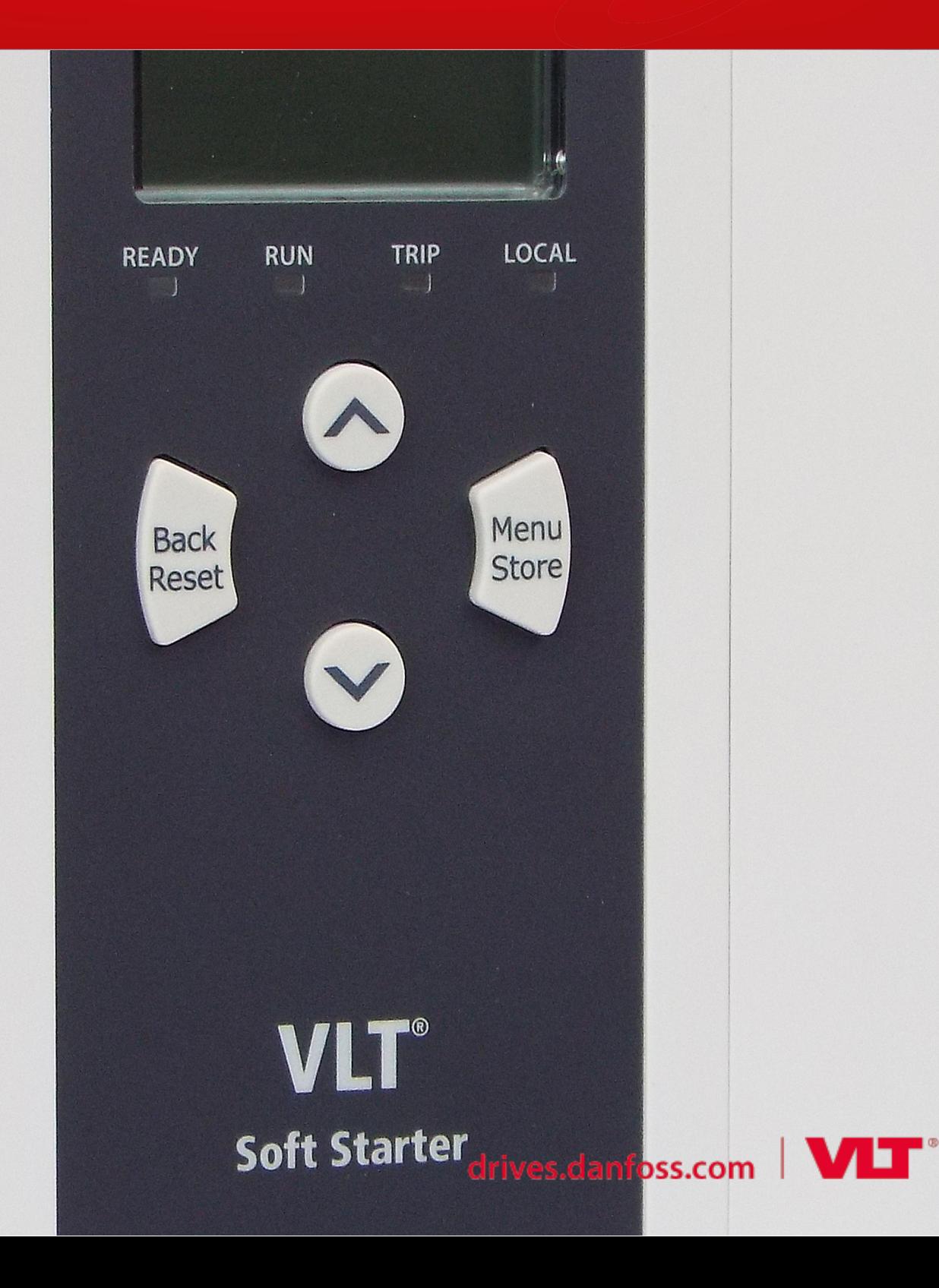

Danfoss

# **Inhoud**

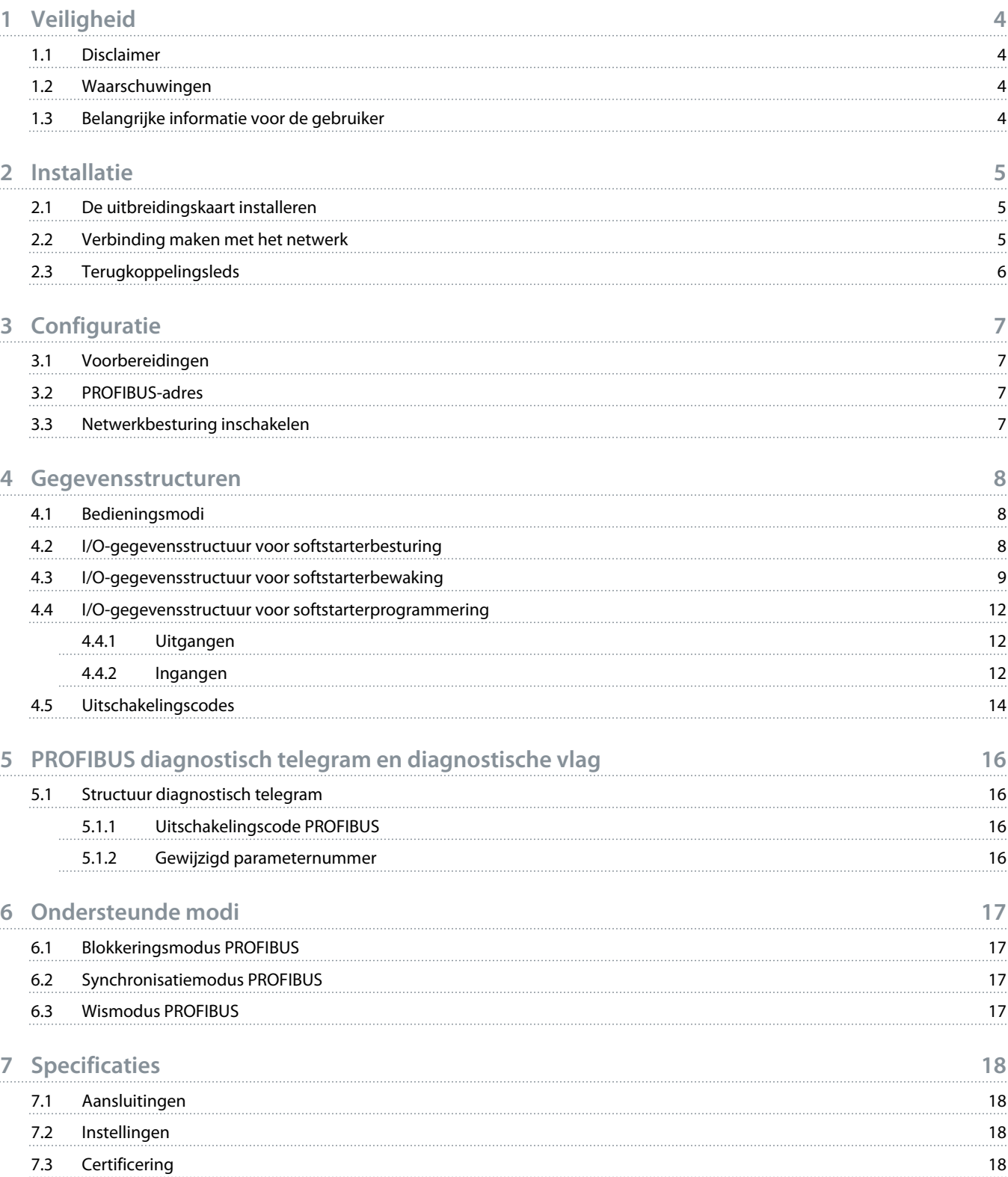

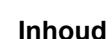

<u> Danfost</u>

# <span id="page-3-0"></span>**1 Veiligheid**

### 1.1 Disclaimer

De voorbeelden en schema's in deze handleiding dienen uitsluitend ter illustratie. De informatie in deze handleiding kan op elk moment en zonder voorafgaande kennisgeving worden gewijzigd. Wij aanvaarden geen enkele verantwoordelijkheid of aansprakelijkheid voor directe, indirecte of gevolgschade die voortvloeit uit het gebruik of de toepassing van deze apparatuur.

### 1.2 Waarschuwingen

# **W A A R S C H U W I N G**

#### **GEVAAR VOOR ELEKTRISCHE SCHOKKEN**

Het bevestigen of verwijderen van accessoires terwijl de softstarter op de netvoeding is aangesloten, kan leiden tot lichamelijk letsel.

Scheid de softstarter van de netvoeding voordat u accessoires bevestigt of verwijdert.

# WAARSCHUWING

#### **GEVAAR VOOR LICHAMELIJK LETSEL EN SCHADE AAN APPARATUUR**

Het insteken van vreemde voorwerpen of het aanraken van de binnenzijde van de softstarter terwijl de afdekking van de uitbreidingspoort is geopend, kan medewerkers in gevaar brengen en de softstarter beschadigen.

- Steek geen vreemde voorwerpen in de softstarter terwijl de poortafdekking is geopend.
- Raak de binnenzijde van de softstarter niet aan wanneer de poortafdekking is geopend.

### 1.3 Belangrijke informatie voor de gebruiker

Volg alle vereiste veiligheidsvoorschriften op wanneer u de softstarter extern bedient. Waarschuw medewerkers dat machines zonder waarschuwing kunnen starten.

Het is de verantwoordelijkheid van de installateur om alle instructies in deze handleiding en alle relevante elektrische voorschriften te volgen.

Gebruik alle internationaal erkende standaardpraktijken voor RS485-communicatie wanneer u deze apparatuur installeert en gebruikt.

<u>)anfoss</u>

# <span id="page-4-0"></span>**2 Installatie**

### 2.1 De uitbreidingskaart installeren

#### **Procedure**

- **1.** Steek een kleine platkopschroevendraaier in de sleuf in het midden van de afdekking van de uitbreidingspoort en wrik de afdekking voorzichtig los van de softstarter.
- **2.** Houd de kaart recht voor de uitbreidingspoort.
- **3.** Duw de kaart zachtjes langs de geleiderails naar binnen tot hij in de softstarter vastklikt.

#### **Voorbeeld:**

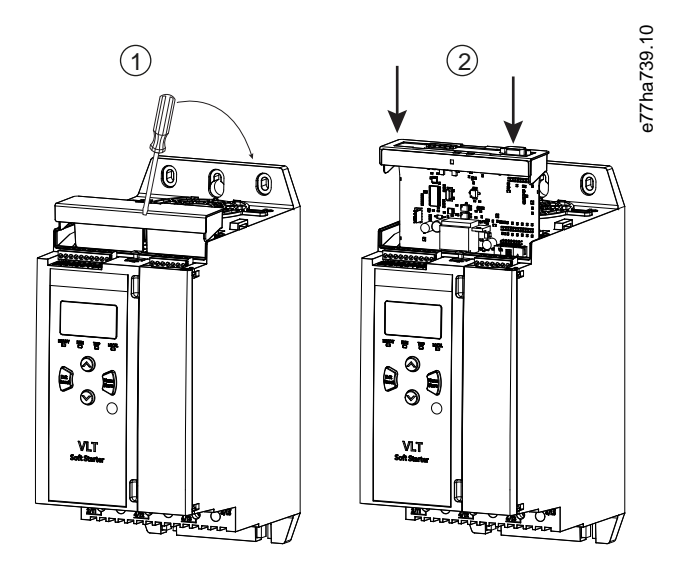

**Afbeelding 1: Installatie uitbreidingskaarten**

### 2.2 Verbinding maken met het netwerk

#### **Prerequisites:**

De uitbreidingskaart moet geïnstalleerd zijn in de softstarter.

#### **Procedure**

- **1.** Herstel de stuurspanning.
- **2.** Sluit de veldbedrading aan via de DB9-stekker.

#### **Voorbeeld:**

#### **Tabel 1: DB9-connector**

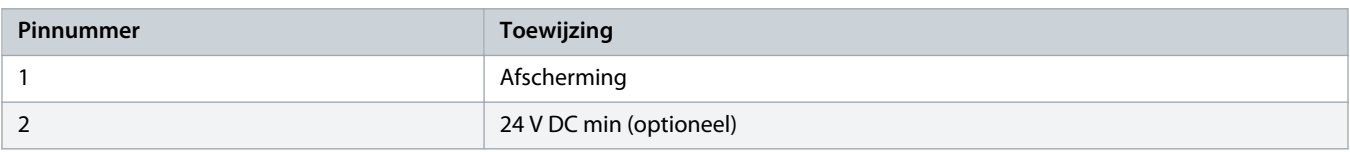

Danfoss

<span id="page-5-0"></span>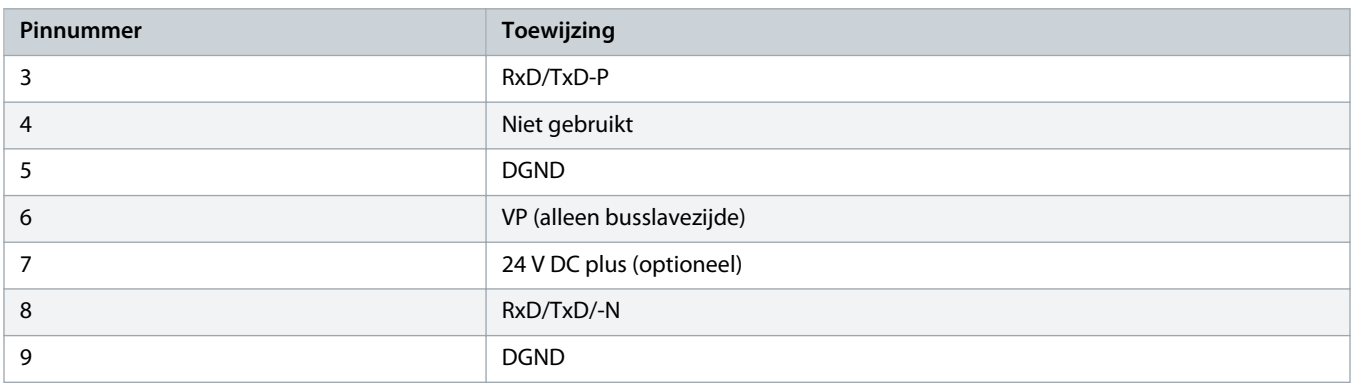

### 2.3 Terugkoppelingsleds

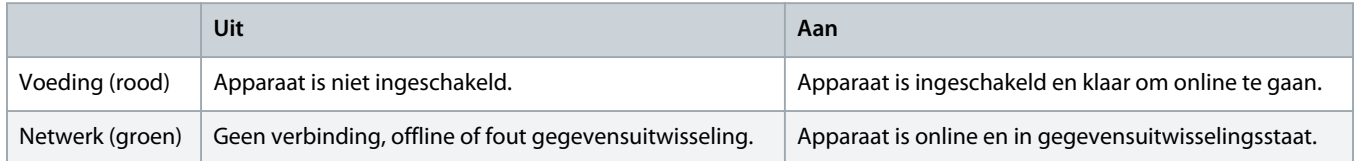

# LET OP

Als er geen communicatie plaatsvindt, kan de softstarter worden uitgeschakeld (trip) door de instelling van Network Communications (Netwerkcommunicatie). Als parameter 6-13 Network Communications (Netwerkcommunicatie) is ingesteld op Soft Trip and Log (Zachte uitschakeling en loggen) of Trip Starter (Uitschakeling starter), moet de softstarter worden gereset.

# **LET OP**

Als de communicatie tussen het apparaat en het netwerk uitvalt, gaat het busstatuslampje uit. Wanneer de communicatie wordt hersteld, gaat het busstatuslampje weer branden.

# <span id="page-6-0"></span>**3 Configuratie**

### 3.1 Voorbereidingen

Importeer het nieuwste .gsd-bestand in de Master-configuratietool. U kunt dit bestand van de leverancier downloaden via www.danfoss.com/en/service-and-support/downloads/dds/fieldbus-configuration-files/#tab-downloads.

Als de Master gebruikmaakt van pictogrammen op het scherm, zijn er 2 grafische bitmapbestanden beschikbaar op de website. SSPM\_N.bmp geeft de normale modus aan. SSPM\_D.bmp geeft de diagnostische modus aan.

### 3.2 PROFIBUS-adres

Stel het netwerkadres voor de kaart in via de softstarter (parameter 12-7 PROFIBUS Address (PROFIBUS-adres). Zie de VLT® Soft Starter MCD 600 Operating Guide voor meer informatie over het configureren van de softstarter.

# **L E T O P**

De PROFIBUS-kaart leest het netwerkadres van de softstarter uit wanneer er stuurspanning wordt toegevoerd. Na het wijzigen van parameters in de softstarter moet u de stuurspanning uit- en weer inschakelen om de nieuwe waarden te activeren.

### 3.3 Netwerkbesturing inschakelen

De softstarter accepteert alleen commando's van de PROFIBUS-kaart als parameter 1-1 Command Source (Commandobron) is ingesteld op Network (Netwerk).

# LET OP

Als de resetingang actief is, werkt de softstarter niet. Als er geen resetschakelaar vereist is, monteer dan een brug over de klemmen RESET, COM+ op de softstarter.

Als het PROFIBUS-netwerk uitvalt, wordt de gegevensuitwisselingsmodus van het apparaat afgesloten nadat de time-outtijd van de netwerkwatchdog is verstreken. Deze time-outtijd wordt ingesteld in de Master-configuratietool.

De parameter Communication Timeout (Communicatietime-out) in het GSD-bestand bepaalt hoe snel na deze gebeurtenis de softstarter naar een uitschakelingstoestand (trip) wordt geforceerd.

Stel de communicatietime-outparameter in het GSD-bestand in op een waarde tussen 0 en 100 s. De standaardinstelling is 10 s.

# L E TOP

Als de communicatietime-outparameter wordt ingesteld op 0, blijft de actuele toestand van de softstarter bij een netwerkfout ongewijzigd. Dat maakt het mogelijk om de softstarter via lokale bediening te bedienen, maar dat is GEEN faalveilige oplossing.

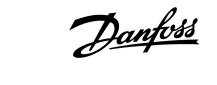

# <span id="page-7-0"></span>**4 Gegevensstructuren**

### 4.1 Bedieningsmodi

Het GSD-bestand bevat 3 bedrijfsmodi, die de gegevens-I/O-structuren als volgt ondersteunen:

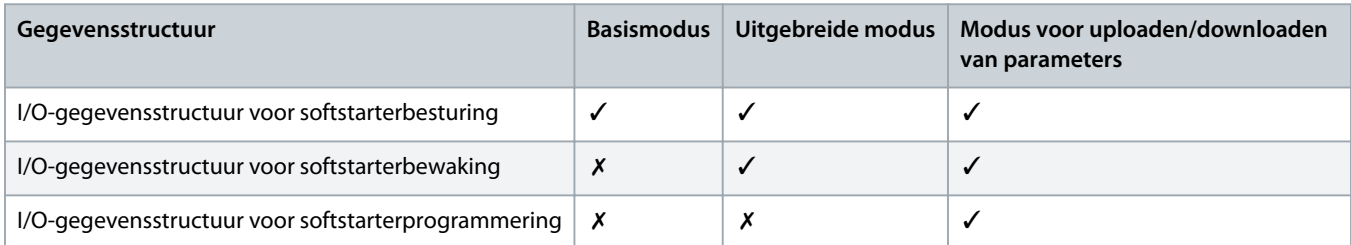

De basismodus maakt het mogelijk om de softstarter te starten en te stoppen en beperkte informatie over de bedrijfsstatus uit te lezen.

De uitgebreide modus definieert meer bytes, wat het mogelijk maakt om meer bedrijfsgegevens van de softstarter uit te lezen, zoals de werkelijke motorstroom en motortemperatuur.

De modus voor het uploaden/downloaden van parameters maakt het mogelijk om parameterwaarden voor de softstarter te lezen en te schrijven.

### 4.2 I/O-gegevensstructuur voor softstarterbesturing

#### **Tabel 2: Master/slave-stuurwoordstructuur**

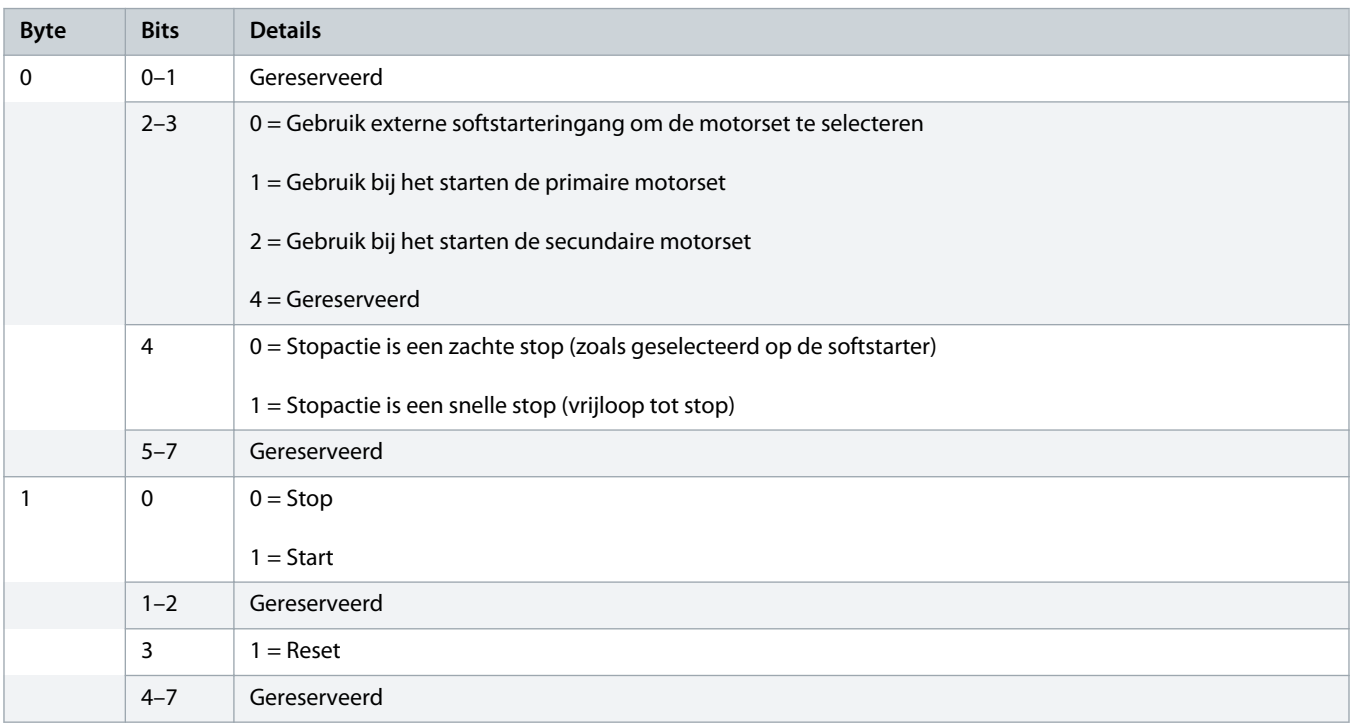

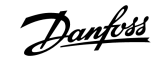

# **LET OP**

<span id="page-8-0"></span>Bit 4 van byte 0 moet op 0 zijn ingesteld om de softstarter te laten starten.

#### **Tabel 3: Master/slave-statuswoordstructuur**

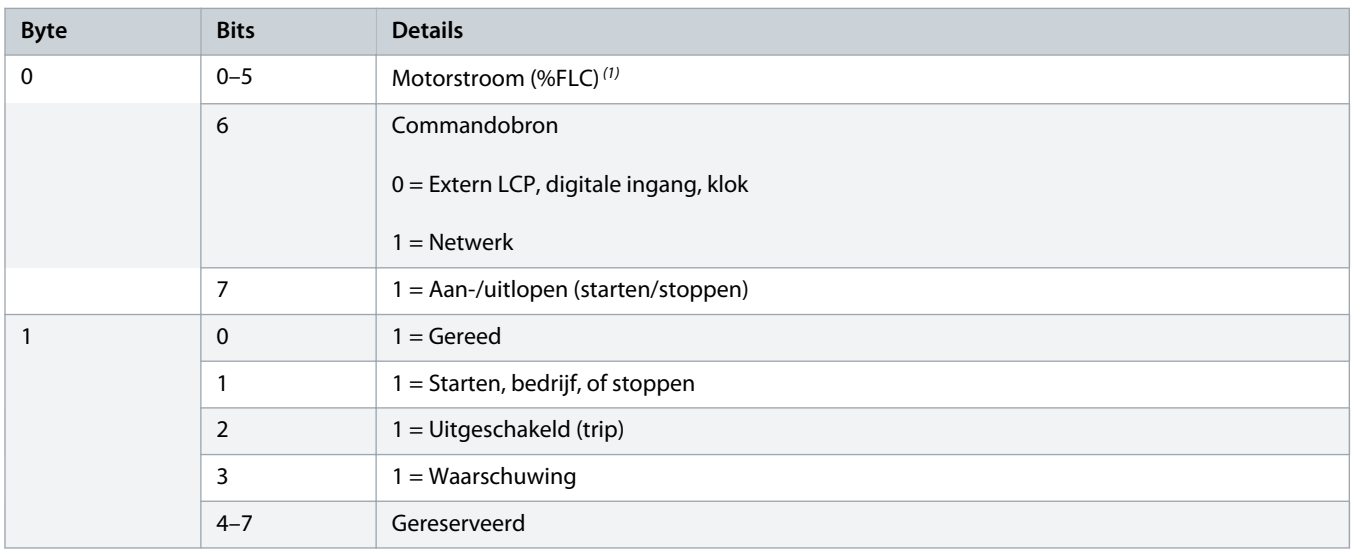

<sup>1</sup> Motorstroom (%FLC) geeft de stroom weer als een percentage van de ingestelde vollaststroom van de motor. Een waarde van 63 staat voor 200% vollaststroom. Deel de waarde door 0,315 om de waarde om te rekenen naar een uitleesbaar percentage. Voor MCD6-0063B en kleinere modellen is deze waarde 10 keer groter dan de waarde die op het LCP wordt weergegeven.

# 4.3 I/O-gegevensstructuur voor softstarterbewaking

#### **Tabel 4: Structuur van master/slave-uitgangsbyte**

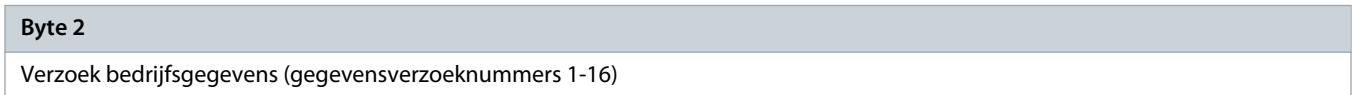

#### **Tabel 5: Structuur van master/slave-ingangsbytes als antwoord op een verzoek om bedrijfsgegevens**

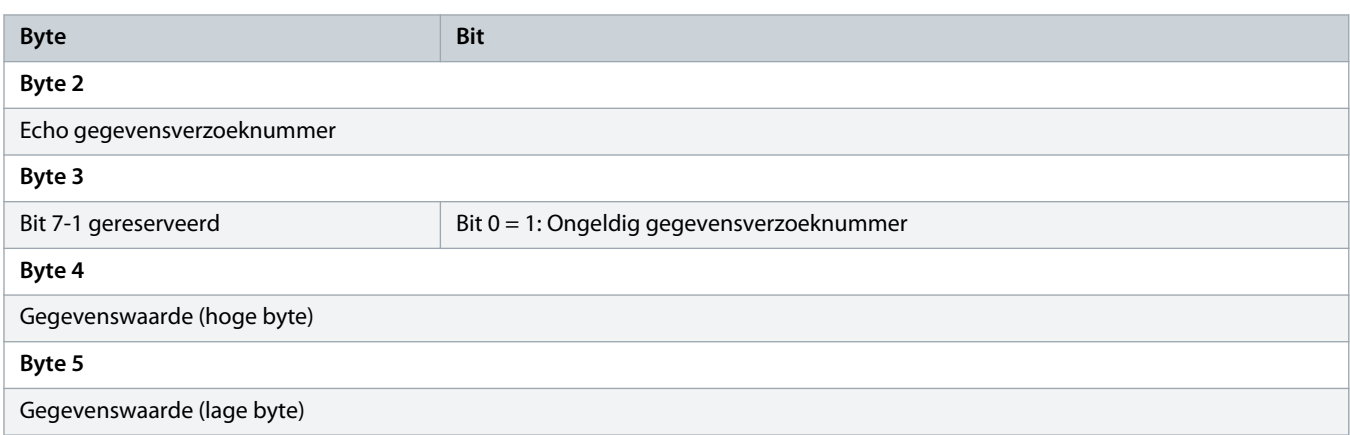

<u> Danfoss</u>

# **LET OP**

Een ongeldig gegevensverzoeknummer leidt ertoe dat de bit voor ongeldig gegevensverzoeknummer wordt ingesteld op 1.

#### **Tabel 6: Definitie van gegevenswaarden**

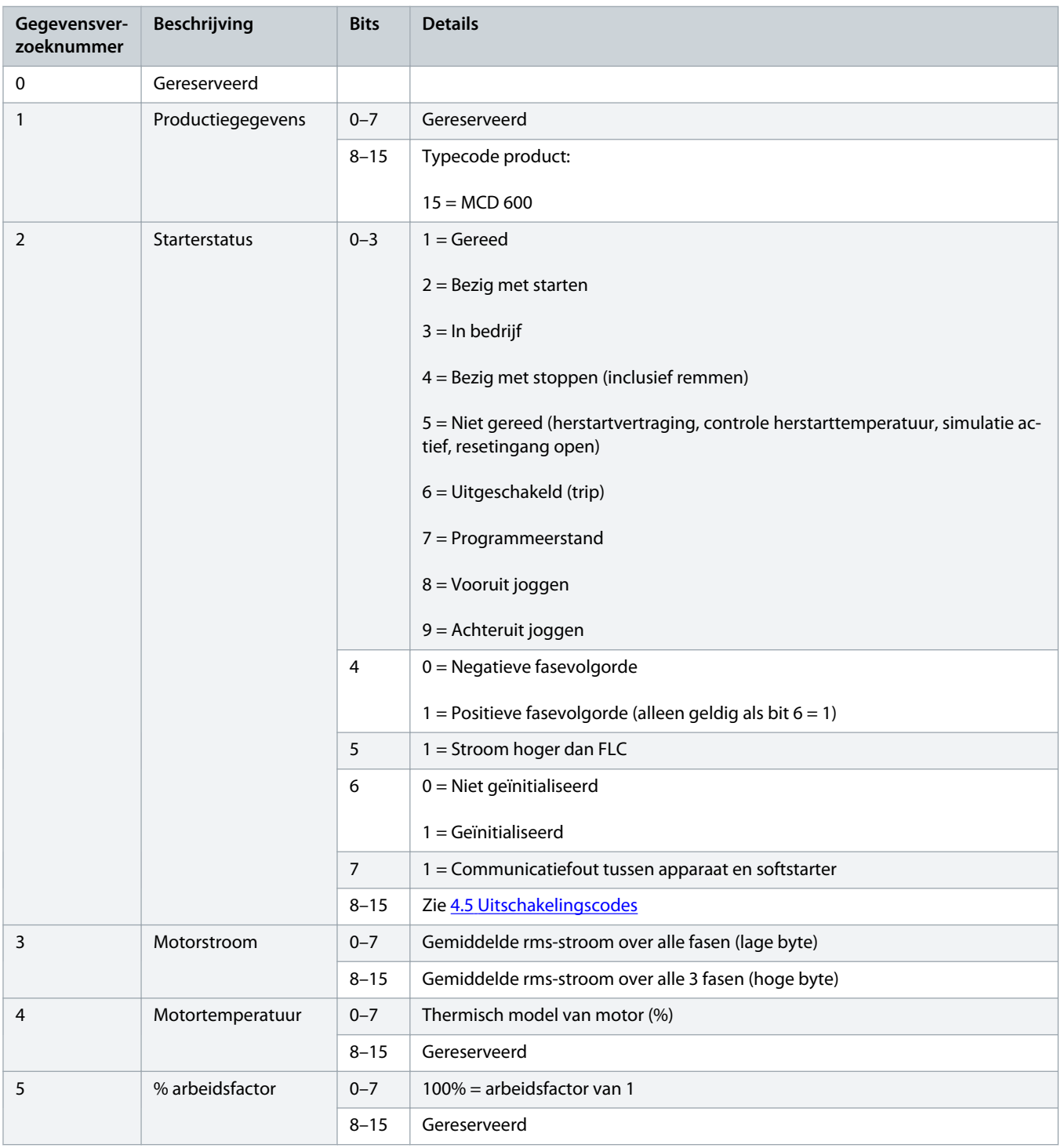

# **Installatiehandleiding | PROFIBUS-kaart Gegevensstructuren Gegevensstructuren**

Danfoss

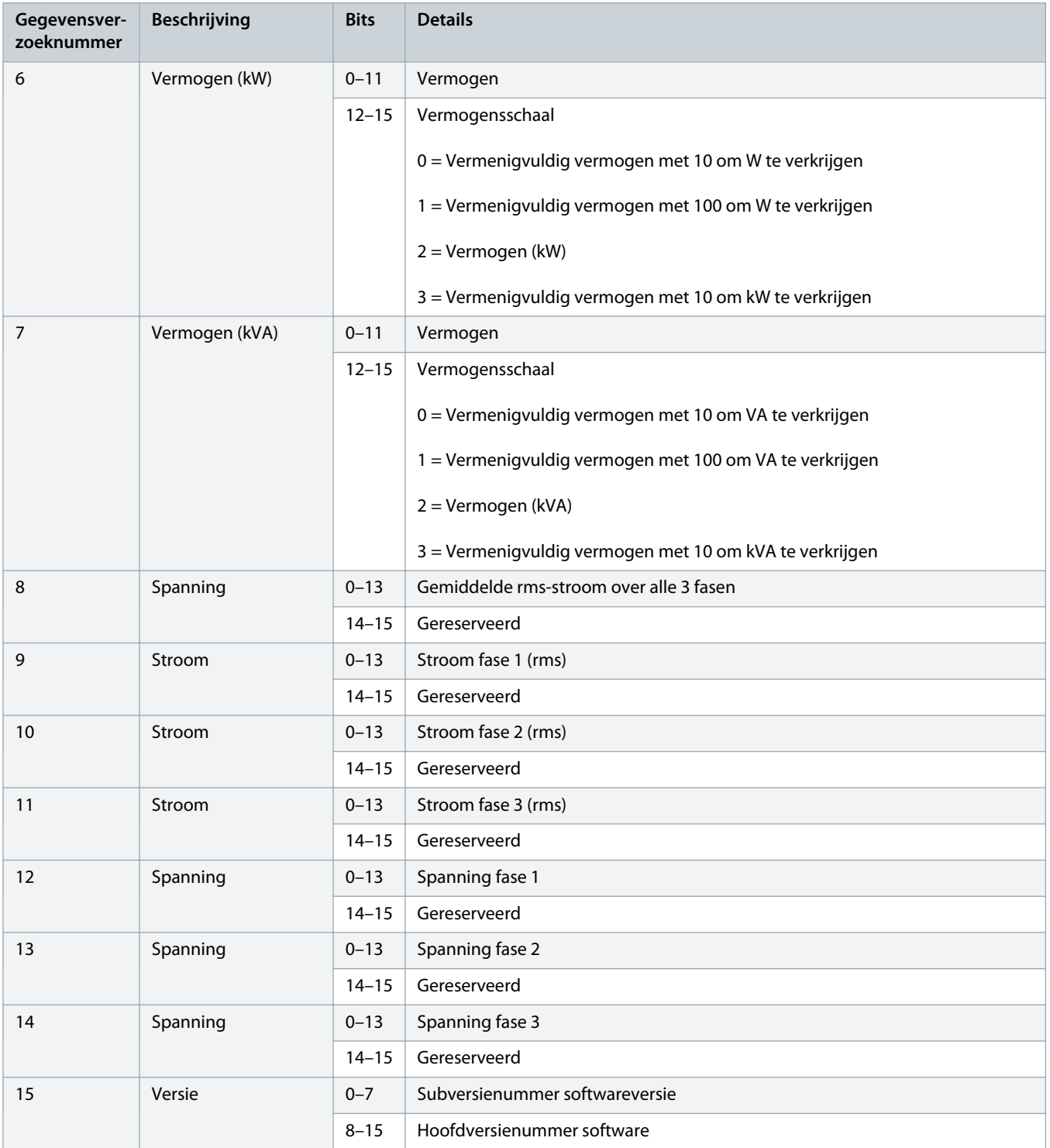

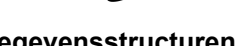

<u> Janfošš</u>

<span id="page-11-0"></span>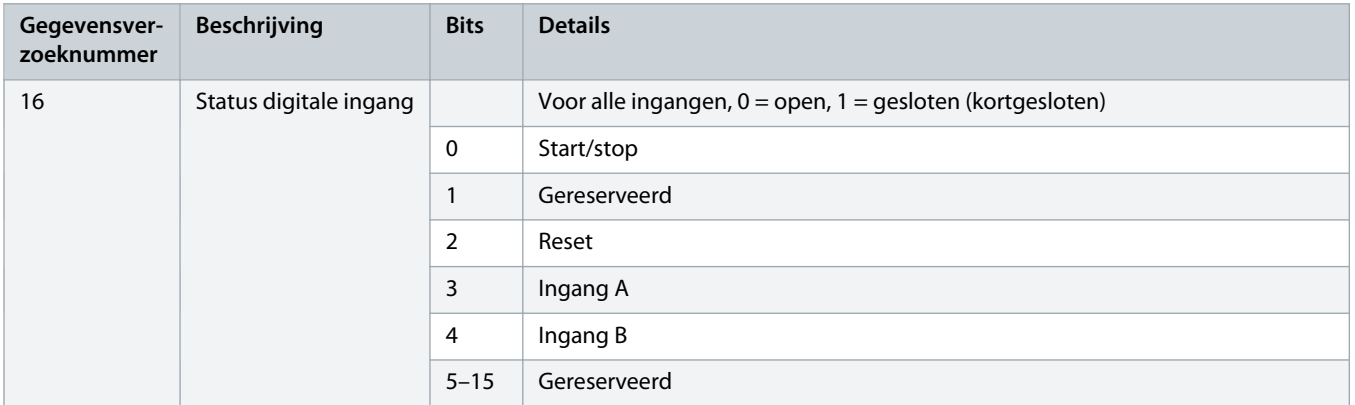

# 4.4 I/O-gegevensstructuur voor softstarterprogrammering

De I/O-gegevensstructuur voor programmering van de softstarter maakt het mogelijk om parameterwaarden van de starter te uploaden (lezen) en te downloaden (schrijven) over het netwerk.

## LET OP

Wijzig de standaardwaarden van de geavanceerde parameters (parametergroep 20-\*\* Advanced Parameters [Geavanceerde parameters]) niet. Het wijzigen van die waarden kan leiden tot onvoorspelbaar gedrag in de softstarter.

## 4.4.1 Uitgangen

#### **Tabel 7: Structuur van master/slave-uitgangsbytes**

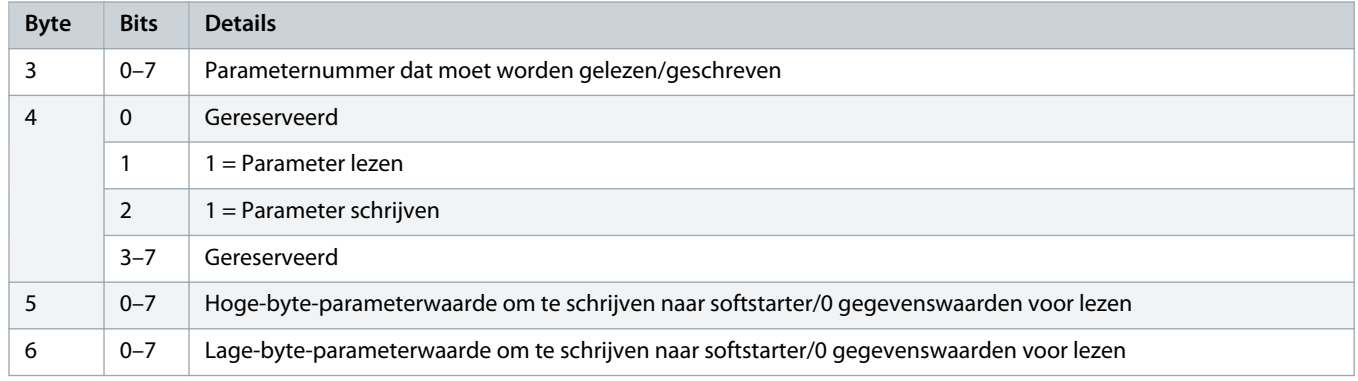

### 4.4.2 Ingangen

#### **Tabel 8: Structuur van master/slave-ingangsbytes**

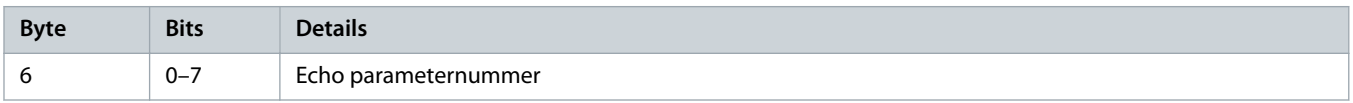

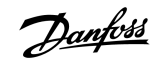

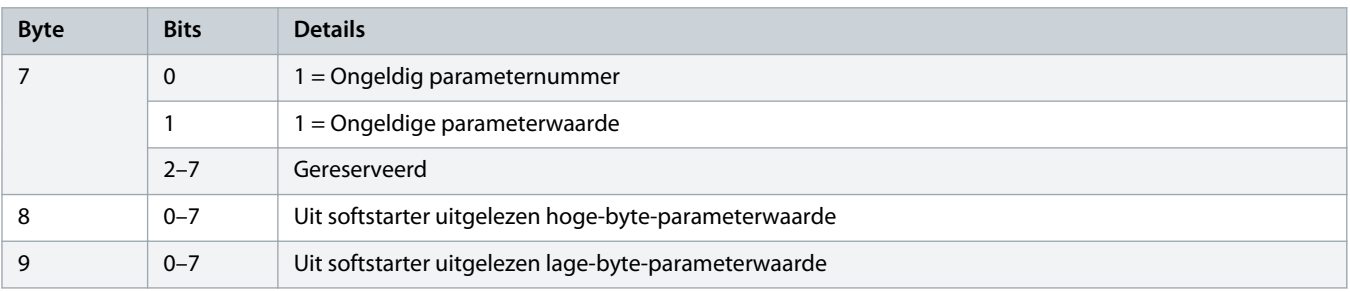

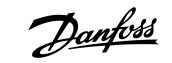

# <span id="page-13-0"></span>4.5 Uitschakelingscodes

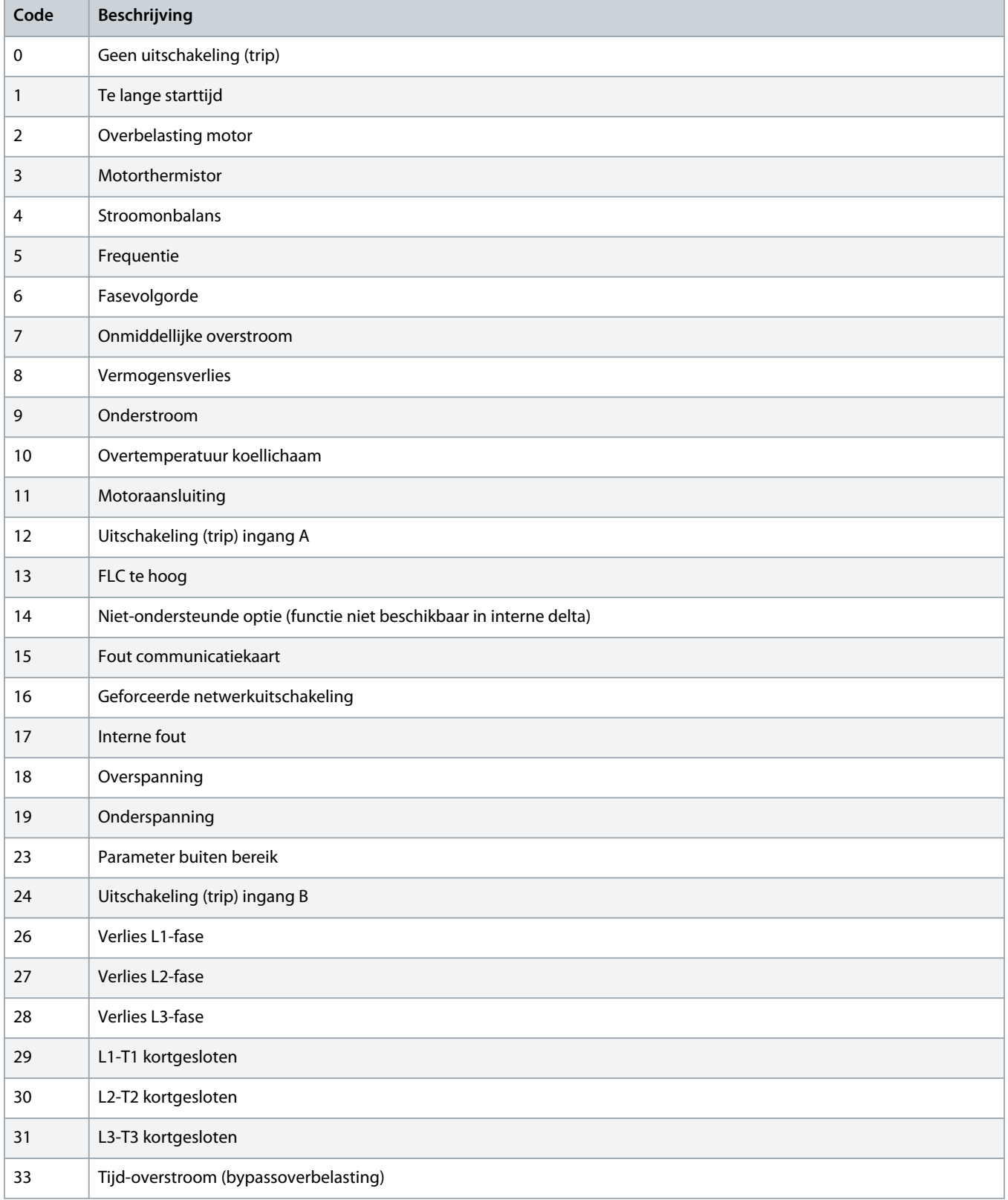

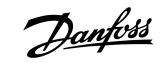

### **Installatiehandleiding | PROFIBUS-kaart Gegevensstructuren Gegevensstructuren**

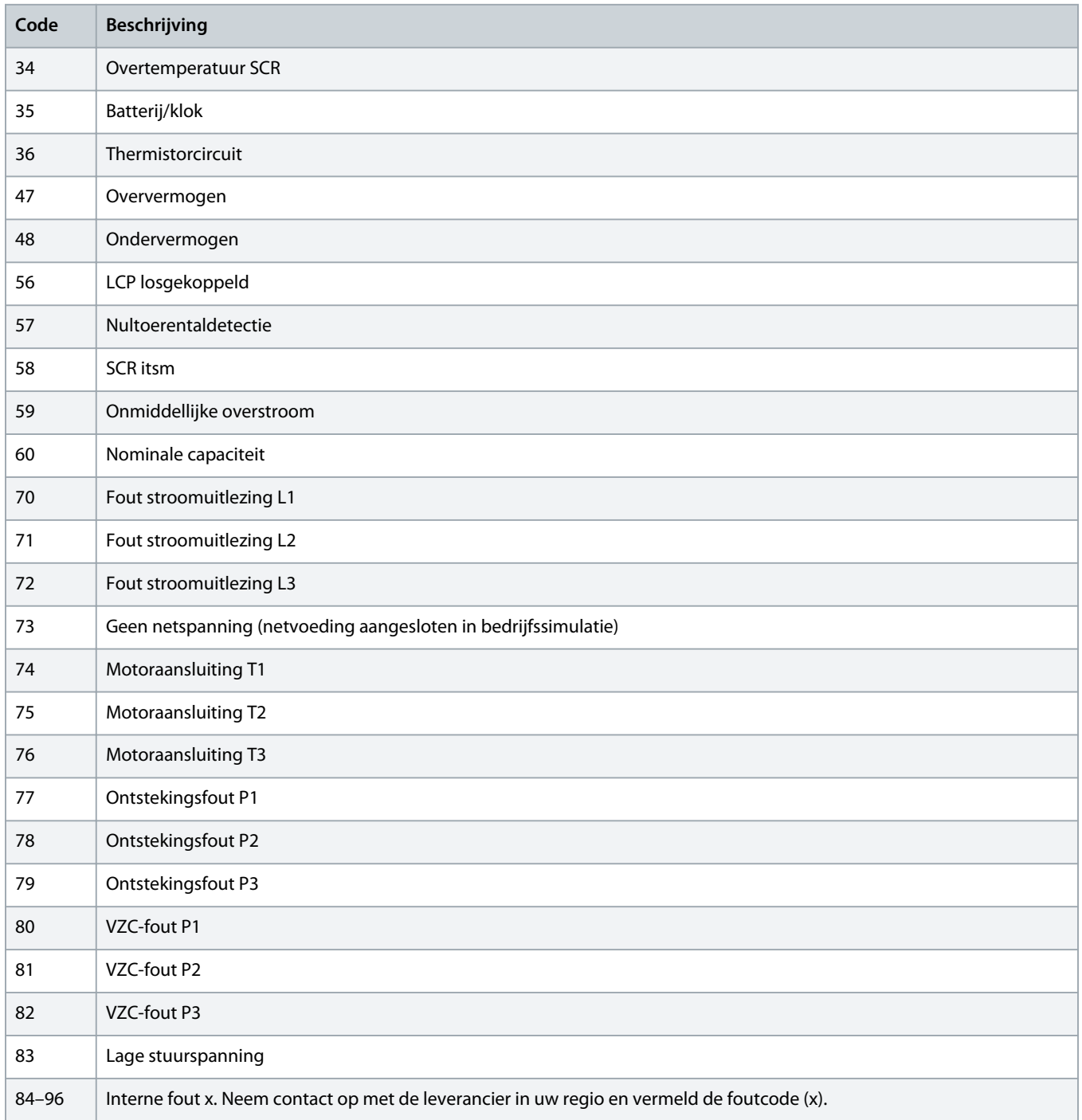

# <span id="page-15-0"></span>**5 PROFIBUS diagnostisch telegram en diagnostische vlag**

### 5.1 Structuur diagnostisch telegram

De PROFIBUS-kaart ondersteunt externe diagnostiek. Het volgende telegram wordt naar de Master verzonden als de softstarter wordt uitgeschakeld (trip) of als er op de softstarter een parameter wordt gewijzigd.

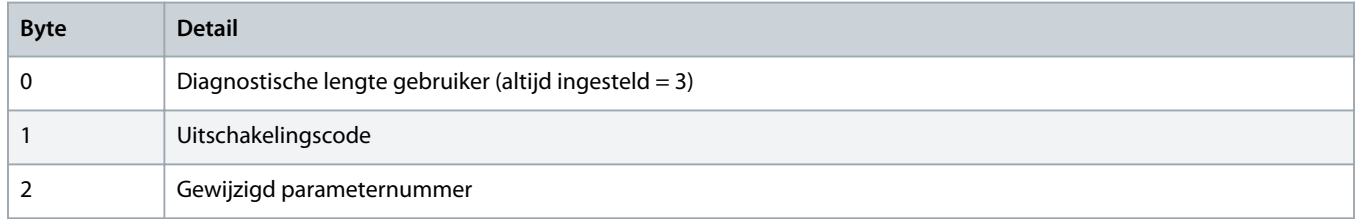

### 5.1.1 Uitschakelingscode PROFIBUS

Wanneer de softstarter wordt uitgeschakeld (trip), wordt er in de Master een diagnostische vlag ingesteld en wordt de uitschakelingscode gerapporteerd in byte 1. Wanneer de softstarter wordt gereset, worden de diagnostische vlag en de uitschakelingscode gereset = 0, tenzij de uitschakelingsconditie nog steeds aanwezig is (zie 4.5 [Uitschakelingscodes\)](#page-13-0).

### 5.1.2 Gewijzigd parameternummer

Als een parameternummer via het LCP wordt gewijzigd, wordt het betreffende parameternummer gerapporteerd in byte 2. Wanneer de Master de gewijzigde parameter leest of schrijft, wordt byte 2 gereset = 0.

Wijziging van een parameternummer activeert geen diagnostische vlag.

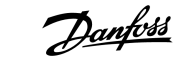

# <span id="page-16-0"></span>**6 Ondersteunde modi**

### 6.1 Blokkeringsmodus PROFIBUS

In de blokkeringsmodus worden ingangen alleen met nieuwe gegevens uit de softstarter bijgewerkt als er een nieuwe blokkeringsactie wordt uitgevoerd. Het apparaat keert terug naar normaal bedrijf door een deblokkeringsactie.

### 6.2 Synchronisatiemodus PROFIBUS

In de synchronisatiemodus worden commando's naar de softstarter pas verwerkt wanneer er een nieuwe synchronisatieactie wordt uitgevoerd. Het apparaat keert terug naar normaal bedrijf door een desynchronisatieactie.

### 6.3 Wismodus PROFIBUS

Als de Master een algemeen wiscommando verzendt, verzendt het apparaat een snelle-stopcommando naar de softstarter.

# <span id="page-17-0"></span>**7 Specificaties**

# 7.1 Aansluitingen

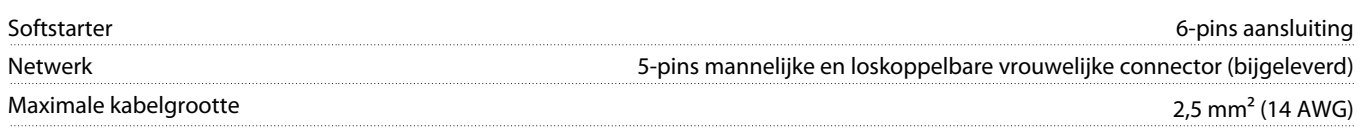

# 7.2 Instellingen

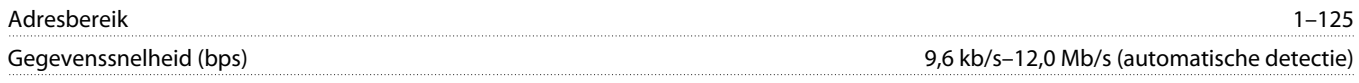

# 7.3 Certificering

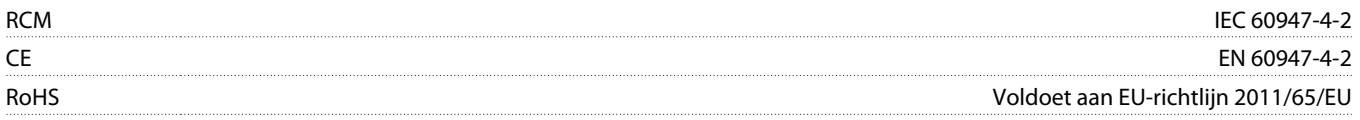

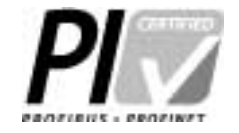

**Afbeelding 2: PROFIBUS International**

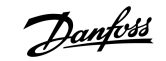

# **Trefwoordenregister**

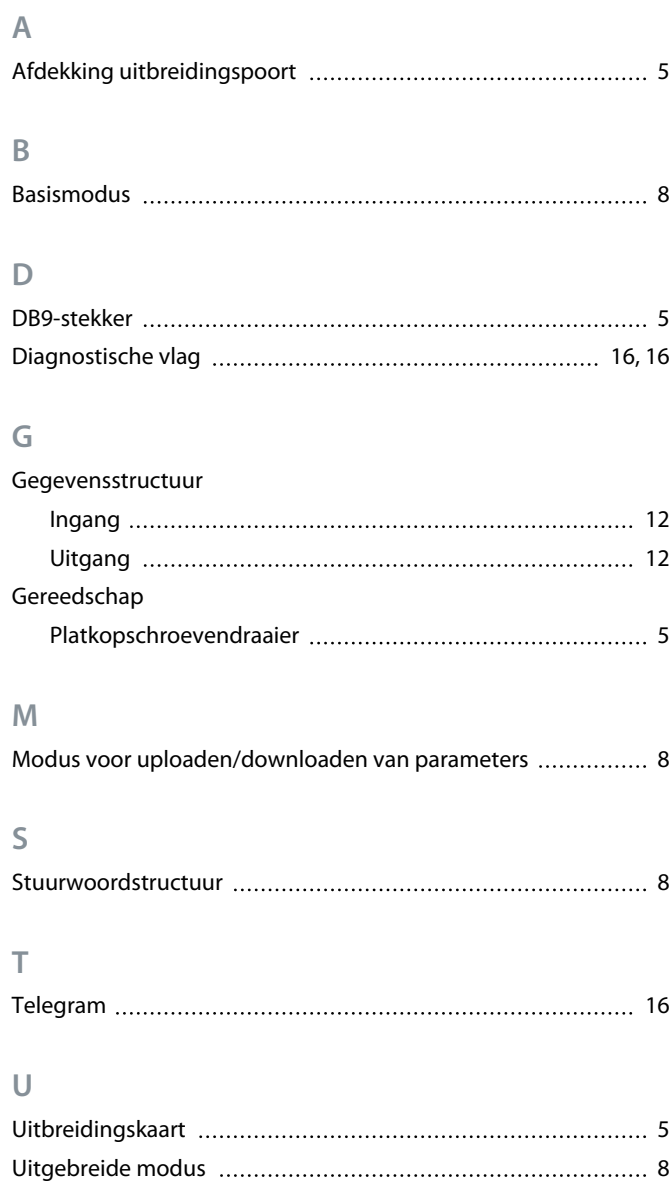

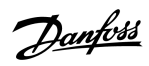

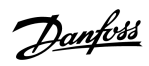

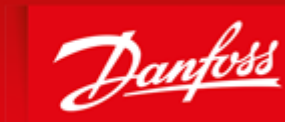

**ENGINEERING**<br>TOMORROW

Danfoss can accept no responsibility for possible errors in catalogues, brochures and other printed material. Danfoss reserves the right to alter its products without notice. This also applies to products already on order provided that such alterations can be made without subsequential changes being necessary in specifications already agreed. All trademarks in this material are property of the respective<br>companies. Danfoss

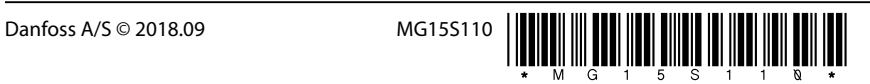